## **Instrukcja obsługi regulatora temperatury do kotłów z podajnikiem ślimakowym lub tłokowym TALOS**

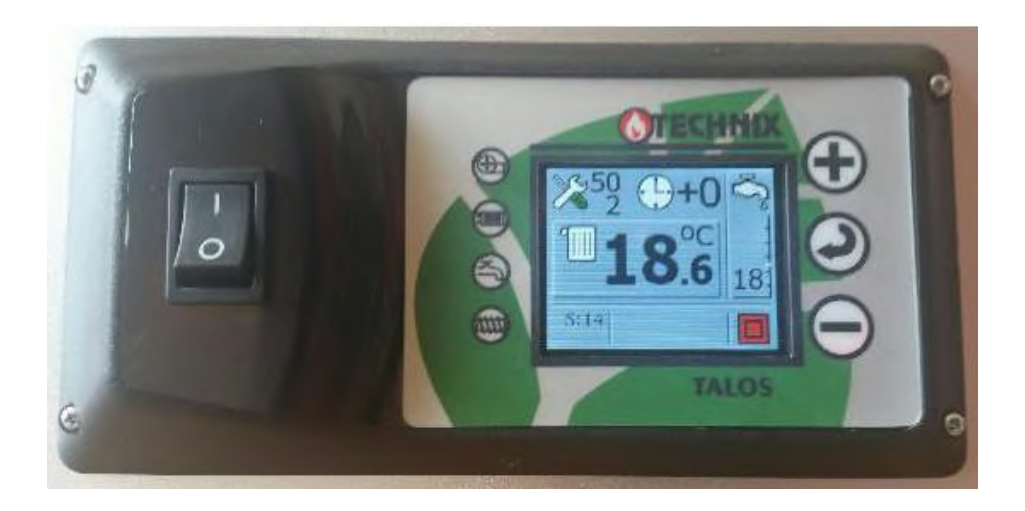

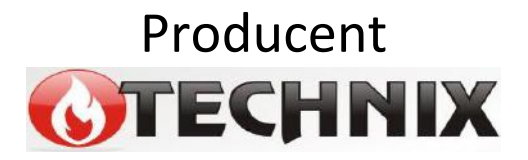

## **Spis treści**

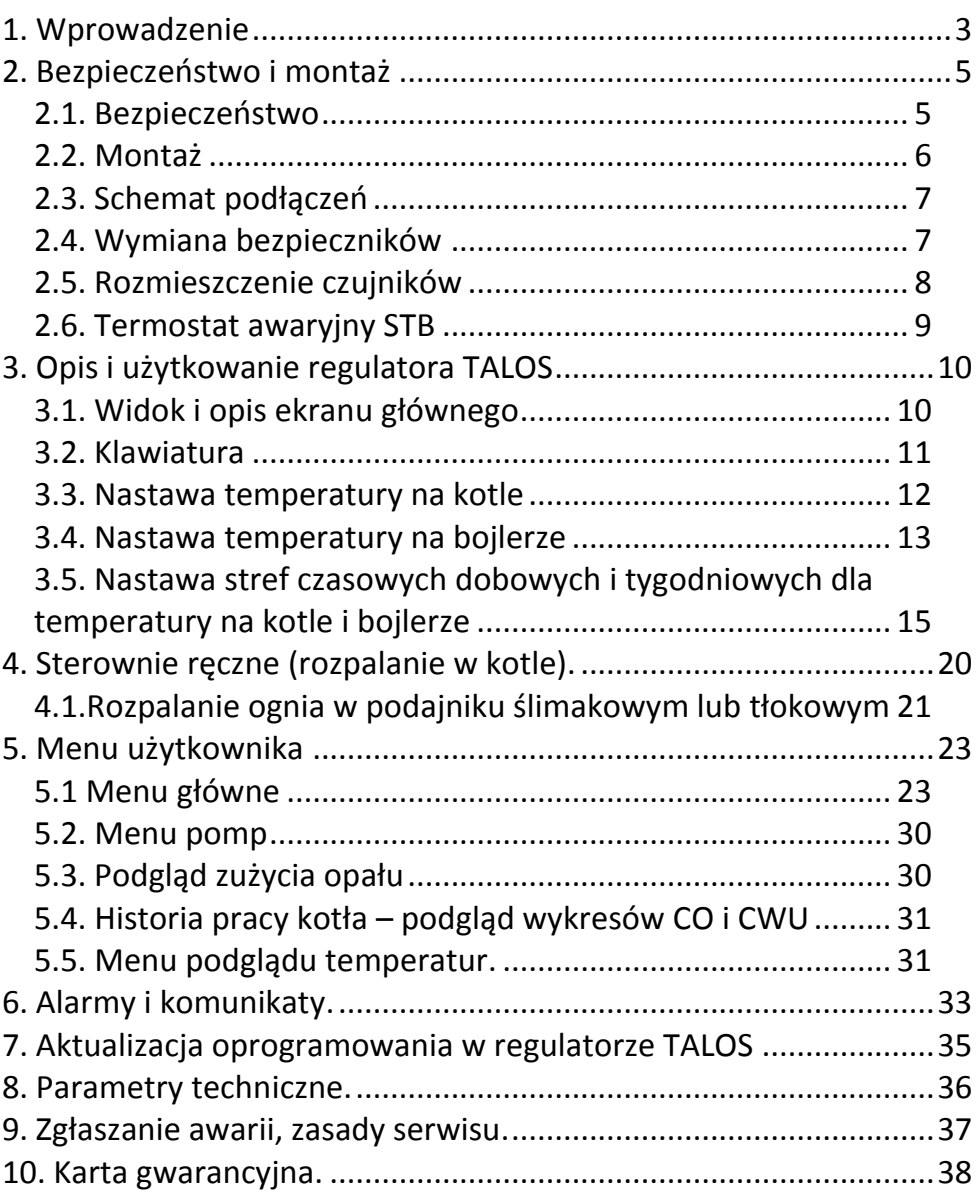

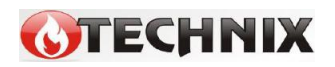

## <span id="page-2-0"></span>**1. Wprowadzenie**

Regulator temperatury TALOS przeznaczony jest do sterowania pracą kotła CO wyposażonego w podajnik tłokowy lub ślimakowy. Oprócz wymienionych typów podajników steruje również płynną mocą dmuchawy, załączaniem pompy obiegowej CO i sterowaniem pompy CWU.

Regulator TALOS może współpracować również z termostatem pokojowym działającym na zasadzie styku zwarty/rozwarty. Istnieje zarazem możliwość podłączenia drugiego termostatu pokojowego do modułu zaworu który będzie sterował załączaniem się dodatkowej pompy obiegowej.

TALOS steruje niezależnie dwoma procesami:

- a) regulacją temperatury z płynną modulacją mocy
- b) regulacia procesu spalania

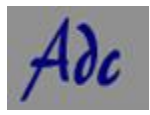

**Automatyczna kontrola dawki (Automatic Dose Control)** Unikalne oprogramowanie umożliwia spalanie różnych gatunków węgla bez konieczności zmiany nastaw podawania i nadmuchu.

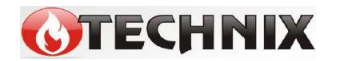

Regulator TALOS jest wyposażony standardowo w:

- czujnik temperatury CO,
- czujnik temperatury CWU,
- czujnik temperatury podajnika,
- przewód zasilający.

Zalety i korzyści z zastosowania sterownika TALOS:

- ekonomia: oszczędność paliwa,

- ekologia: niski poziom pyłów i gazów szkodliwych dla środowiska, niska temperatura spalin,

- dłuższa żywotność wymiennika,
- <span id="page-3-0"></span>- brak efektu kondensacji wody w komorach wymiennika.

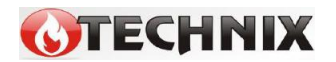

## **2. Bezpieczeństwo i montaż**

### <span id="page-4-0"></span>**2.1. Bezpieczeństwo**

Przed przystąpieniem do montażu należy uważnie zapoznać się z poniższymi wymogami i ustosunkować się do nich:

- Regulator nie może być wykorzystywany do innych funkcji niż do tych, do których jest przeznaczony.
- Regulator nie powinien być użytkowany w miejscach:
	- o dużym zapyleniu,
	- narażonych na działanie dużych zakłóceń elektrycznych,
	- o dużej wilgotności,
	- narażonych na bezpośrednie działanie promieni słonecznych,
	- w środowisku gazów łatwopalnych.
- Należy stosować dodatkową automatykę zabezpieczającą kocioł i instalacie przed skutkami awarii regulatora, bądź błędów w oprogramowaniu, tzn. regulator nie może być wykorzystywany jako jedyne zabezpieczenie przed nadmiernym wzrostem temperatury na kotle oraz przed cofnięciem się płomienia do retorty. Dlatego należy stosować dodatkowe zabezpieczenia typu termostat bezpieczeństwa STB i dodatkowe zabezpieczenie retorty typu wodny zespół zalewowy zasobnika paliwa (strażak).
- Zasobnik ciepłej wody użytkowej ( CWU ) współpracujący z regulatorem TALOS powinien być zaopatrzony w ciśnieniowy zawór bezpieczeństwa.

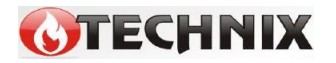

 Może być stosowany tylko w otwartych instalacjach grzewczych.

### <span id="page-5-0"></span>**2.2. Montaż**

Regulator TALOS występuje w dwóch wersjach montażowych:

- jako urządzenie wolnostojące do zamontowania na kotle,
- jako panel do zamontowania w czołowej części izolacji kotła.
	- Wszelkie prace instalacyjne związane z montażem lub demontażem urządzenia lub przewodów elektrycznych powinny być dokonywane po uprzednim odcięciu zasilania od urządzenia.
	- Nie wolno dotykać zacisków lub innych elementów urządzenia będących pod napięciem.
	- Montaż i demontaż urządzenia w wersji wolnostojącej lub panelowej oraz wszelkie podłączenia przewodów powinny być wykonywane przez osobę uprawnioną do podłączania instalacji urządzeń elektrycznych, zgodnie z obowiązującymi normami.
	- Schemat podłączeń urządzeń zewnętrznych do sterownika w wersji wolnostojącej znajduje się na tylnej ścianie urządzenia (Rys.1).
	- W przypadku podłączania urządzeń do wersji panelowej ich opis znajduje się na tylnej części obudowy sterownika (Rys.2).
	- Za szkody związane z nieprawidłowym podłączeniem urządzeń do regulatora producent nie ponosi odpowiedzialności.
	- W razie jakichkolwiek wątpliwości dotyczących bezpiecznego podłączenia urządzenia lub jego eksploatacji należy skontaktować się z dostawcą bądź producentem urządzenia.

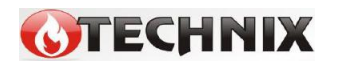

Wszystkie czynności serwisowe (oprócz czyszczenia, wymiany bezpieczników oraz nastawiania funkcji) powinny być wykonywane przez autoryzowany serwis lub serwis producenta.

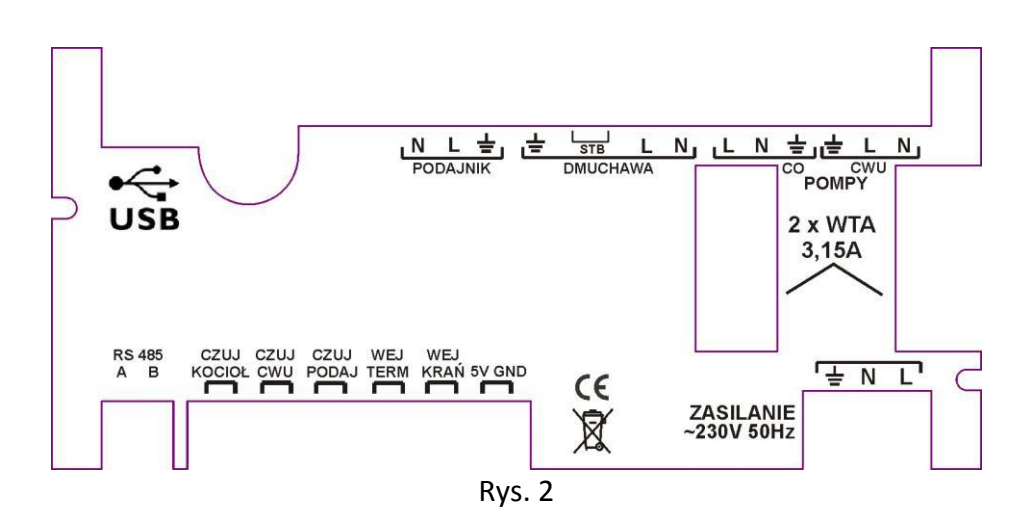

#### <span id="page-6-0"></span>**2.3. Schemat podłączeń**

#### <span id="page-6-1"></span>**2.4. Wymiana bezpieczników**

Przed wymianą bezpieczników w urządzeniu należy bezwzględnie upewnić się, że urządzenie jest odłączone od sieci elektrycznej.

W przypadku wymiany bezpiecznika w urządzeniu w wersji panelowej należy panel wykręcić z obudowy kotła, a następnie odchylić. Gniazda bezpieczników opisane są jako "FUSE" (Rys.2). Należy wypiąć złącze bezpiecznika, a następnie wymienić uszkodzony bezpiecznik na sprawny o tej samej wartości.

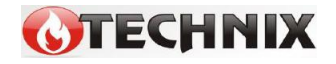

### <span id="page-7-0"></span>**2.5. Rozmieszczenie czujników**

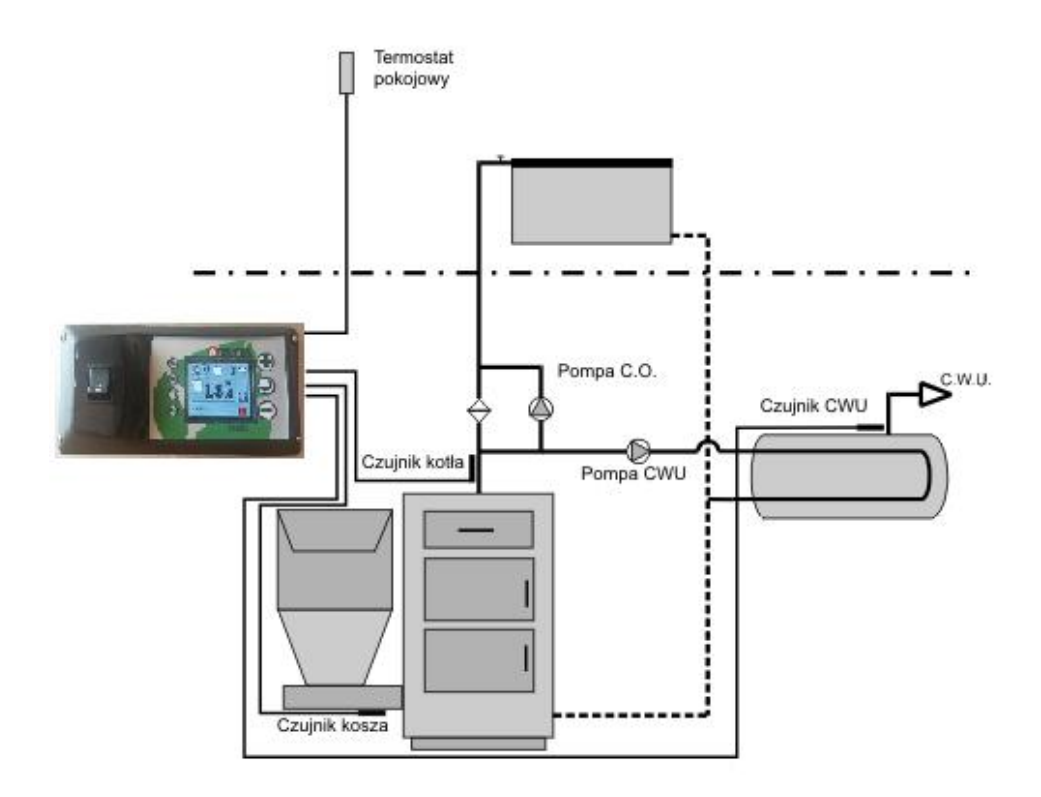

**Czujnik temperatury kotła** powinien być umieszczony w kapilarze na kotle. W przypadku braku kapilary w kotle czujnik trzeba umieścić na rurze zasilającej kotła i odpowiednio go przymocować, aby zachować bliski kontakt z czynnikiem ciepła. Należy również czujnik zaizolować.

**Czujnik temperatury CWU** należy umieścić w kapilarze w bojlerze.

**Czujnik temperatury podajnika (kosza)** należy umieścić na podajniku.

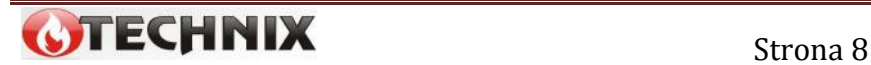

#### <span id="page-8-0"></span>**2.6. Termostat awaryjny STB**

Do pinów złącza dmuchawy oznaczonych symbolem STB można podpiąć TERMOSTAT AWARYJNY STB, który zabezpiecza kocioł przed przegrzaniem w przypadku niekontrolowanego przyrostu temperatury.

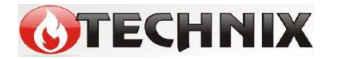

## <span id="page-9-0"></span>**3. Opis i użytkowanie regulatora TALOS**

### <span id="page-9-1"></span>**3.1. Widok i opis ekranu głównego**

Na ekranie wyświetlacza regulatora TALOS przedstawiane są aktualne stany pracy kotła:

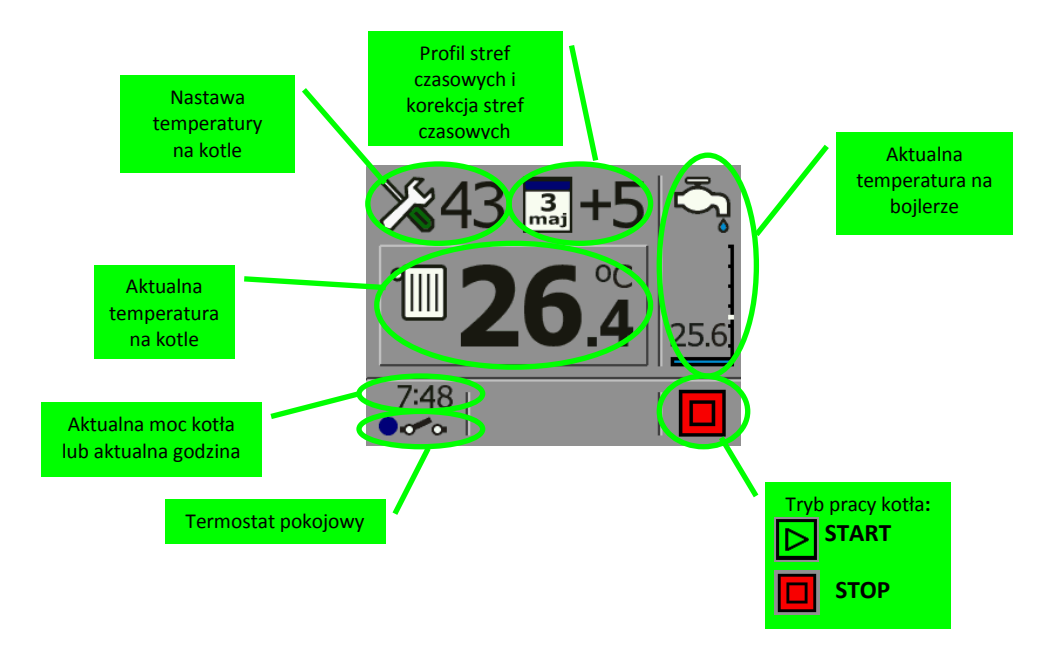

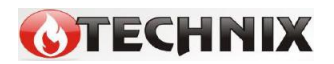

### <span id="page-10-0"></span>**3.2. Klawiatura**

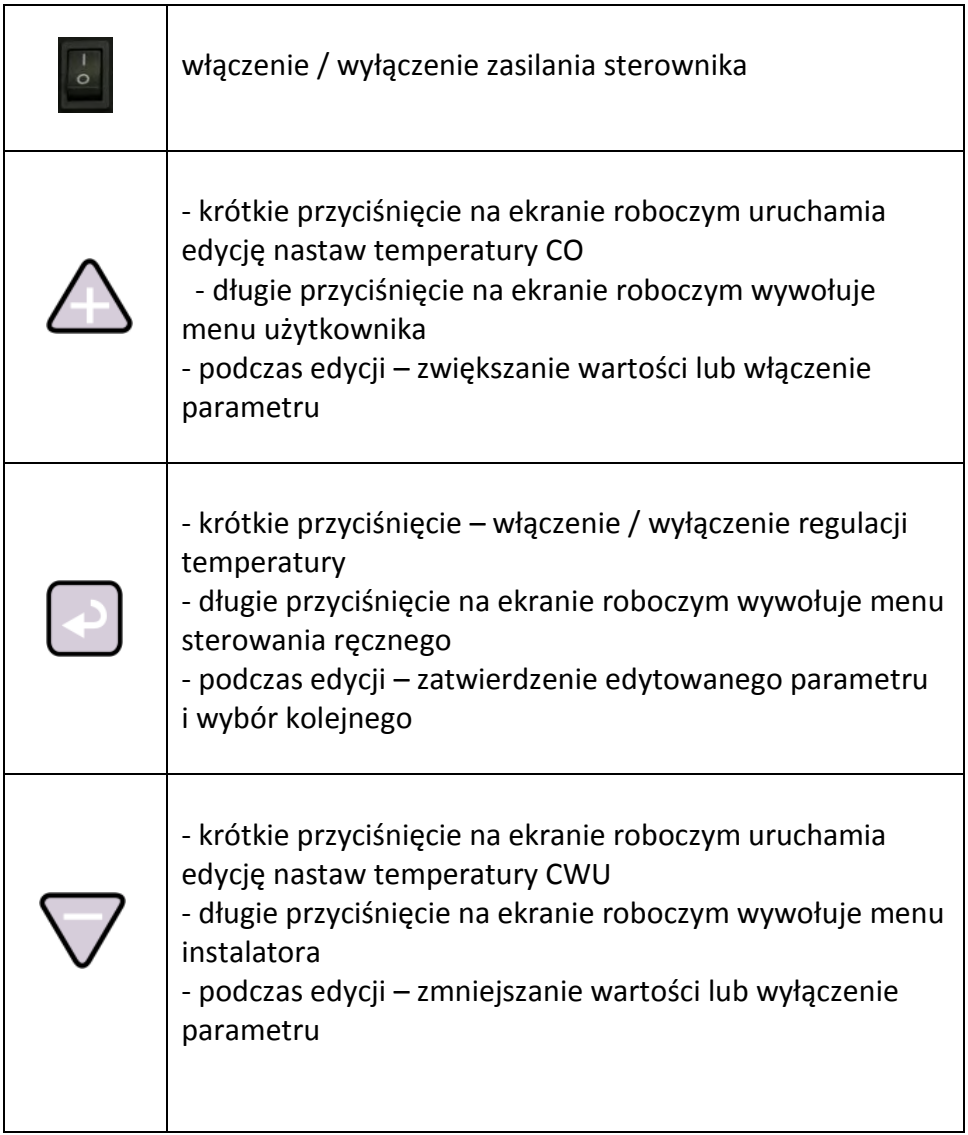

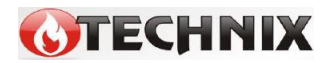

### <span id="page-11-0"></span>**3.3. Nastawa temperatury na kotle**

Aby dokonać zmiany temperatury na kotle należy naciskać klawisz  $\triangle$  , aż na wyświetlaczu zacznie mrugać temperatura nastawy. Edycji temperatury na kotle dokonujemy klawiszami . Aktualnie edytowany parametr zawsze wskazywany jest poprzez miganie danej ikony lub wartości. Po uzyskaniu właściwych nastaw należy na 10 sekund wstrzymać się od naciskania klawiszy urządzenia, co spowoduje zaakceptowanie zadanych wartości.

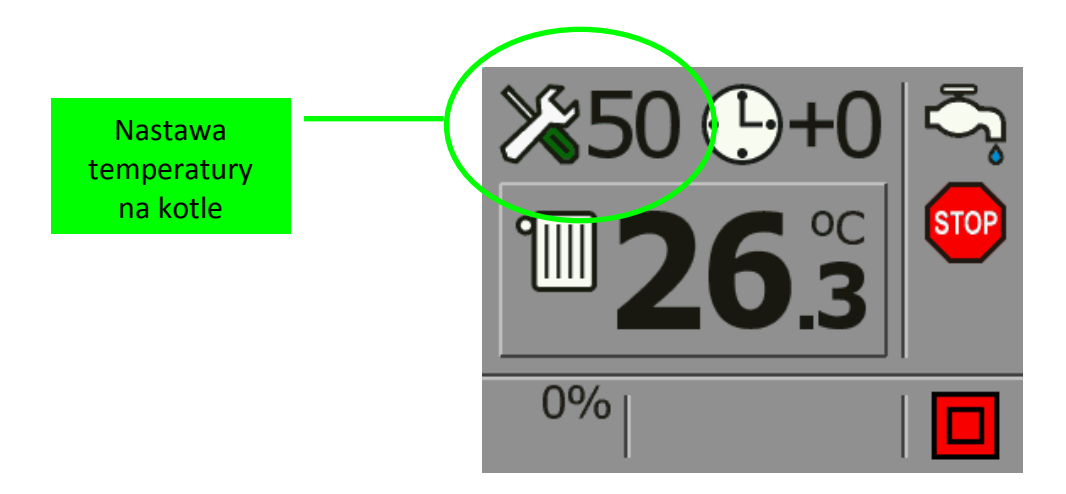

Obniżenie wartości nastawy temperatury kotła aż pojawi się na

wyświetlaczu ikona  $\sqrt{\frac{2}{3}}$  spowoduje wyłączenie grzania kotła. Jest to funkcja wykorzystywana w przypadku zastosowania w układzie centralnego grzania drugiego układu, który dogrzewa bojler centralnej wody użytkowej (CWU). Funkcję tę wykorzystuje się tylko w okresie letnim.

<span id="page-11-1"></span>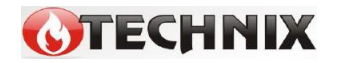

### **3.4. Nastawa temperatury na bojlerze**

Po krótkim przyciśnieciu klawisza $\nabla$  sterownik przechodzi w tryb edycji nastawy temperatury na bojlerze (CWU), na co wskazuje pulsująca wartość temperatury zadanej. Edycji dokonujemy przyciskami $\Delta$ lub $\nabla$  , a następnie przyciskiem przewijania l przechodzimy do kolejnej pozycji. Aktualnie edytowany parametr zawsze wskazywany jest poprzez miganie danej ikony lub wartości. Po uzyskaniu właściwych nastaw należy na 10 sekund wstrzymać się od naciskania klawiszy urządzenia, co spowoduje zaakceptowanie zadanych wartości. Podczas edycji parametrów po menu poruszamy się w sposób kołowy, czyli z ostatniej edytowanej pozycji klawiszem przewijania przechodzimy znów do pozycji pierwszej.

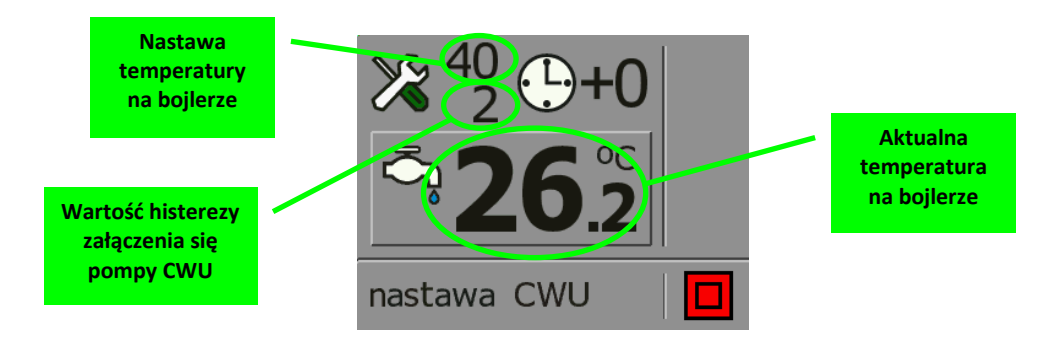

Obniżenie nastawy temperatury na bojlerze aż pojawi się na wyświetlaczu taki symbol  $\mathbb{X}^{\bullet}$  spowoduje wyłączenie grzania ciepłej wody użytkowej.

### **UWAGA!**

W przypadku nie zastosowania w instalacii CO pompy CWU funkcia grzania bojlera musi być ustawiona pozycii X

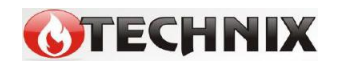

### **UWAGA!**

W przypadku nastawy temperatury CWU wyższej niż nastawa temperatury CO sterownik w pierwszej kolejności będzie próbował nagrzać bojler z wodą użytkową. Podczas tego procesu temperatura kotła musi być wyższa niż nastawa CWU, a więc tym bardziej wyższa od nastawy CO. Aby nie dopuścić do przegrania pomieszczeń, pompa CO musi dostarczyć mniej ciepłej wody do instalacji CO. W tym trybie cykl pompy CO to 5 min pracy / 10 min postój. Algorytm grzania CWU jest oparty tylko o jedną nastawę - temperaturę CWU, pozostałe parametry sterownik wylicza automatycznie.

**PRIORYTET CWU (tryb letni)** - należy nastawę temperatury kotła ustawić poniżej 40°C tak, aby w górnym lewym narożniku wyświetlacza pojawiła się ikona  $\mathbb{X}^{\bullet}$  . Pompa CO nie będzie pracowała.

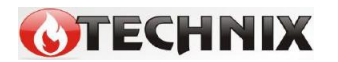

### <span id="page-14-0"></span>**3.5. Nastawa stref czasowych dobowych i tygodniowych dla temperatury na kotle i bojlerze**

Regulator TALOS wyposażony jest w zegar czasu rzeczywistego oraz kalendarz, dzięki któremu można ustawiać strefy czasowe dobowe lub tygodniowe, które powodują obniżenie lub podniesienie grzania kotła bądź ciepłej wody użytkowej o różnej porze dnia i godzinie. Wykładnią korekty temperatury obniżenia lub podniesienia grzania jest zawsze nastawa temperatury na kotle lub bojlerze. Zakres korekcji od temperatury nastawy wynosi ± 9°C. Obniżenie wartości korekcji w edytowanej godzinie poniżej – 9 aż na wyświetlaczu pojawi się ikona <sup>stop</sup> spowoduje, że o danej godzinie zostanie wyłączone grzanie.

W przypadku stref czasowych dobowych, doba została podzielona na 24 godziny. Natomiast przy ustawianiu stref czasowych tygodniowych należy pamiętać, że edycja zaczyna się od ustawiania dnia tygodnia, w którym mają być te strefy czasowe ustawione, a następnie określane jest, w których godzinach ma być dokonana korekta.

Temperatura kotła po wyliczeniu korekty strefy czasowej nie będzie nigdy mniejsza niż najniższa nastawa temperatury na kotle lub bojlerze (z wyjątkiem całkowitego wyłączenia grzania o danej godzinie).

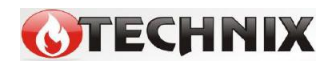

**Aby dokonać nastawy strefy czasowej dobowej dla temperatury na kotle** należy przytrzymać klawisz  $\triangle$  aż podświetli się nastawa temperatury na kotle, po czym dwukrotnie nacisnąć klawisz  $\triangle$  aż zacznie mrugać ikona nastawy "profil temperatury". Następnie należy nacisnąć klawisz  $\triangle$  lub  $\vee$  i otworzy się okno z nastawami profili temperatury. Korekty dokonujemy przyciskami  $\Delta$ i $\nabla$ . a przechodzenie pomiędzy kolejnymi godzinami następuje po przyciśnieciu klawisza przewijania  $\bigcirc$ .

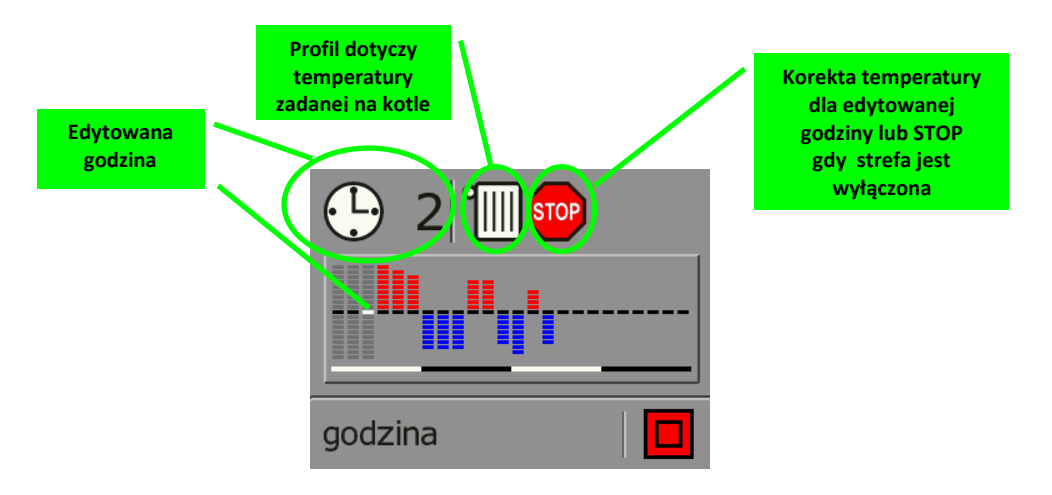

#### **Aby dokonać nastawy strefy czasowej dobowej dla temperatury na**

**bojlerze** należy przytrzymać klawisz  $\nabla$  aż podświetli się nastawa temperatury na kotle, po czym trzykrotnie nacisnąć klawisz  $\Box$  aż zacznie mrugać ikona od nastawy "profil temperatury". Następnie należy nacisnąć klawisz $\triangle$  lub  $\forall$  i otworzy się okno z nastawami profili temperatury. Korekty dokonujemy przyciskami  $\Delta$ i  $\nabla$ . a przechodzenie pomiędzy kolejnymi godzinami następuje po przyciśnięciu klawisza przewijania .

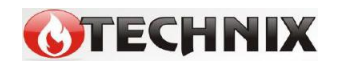

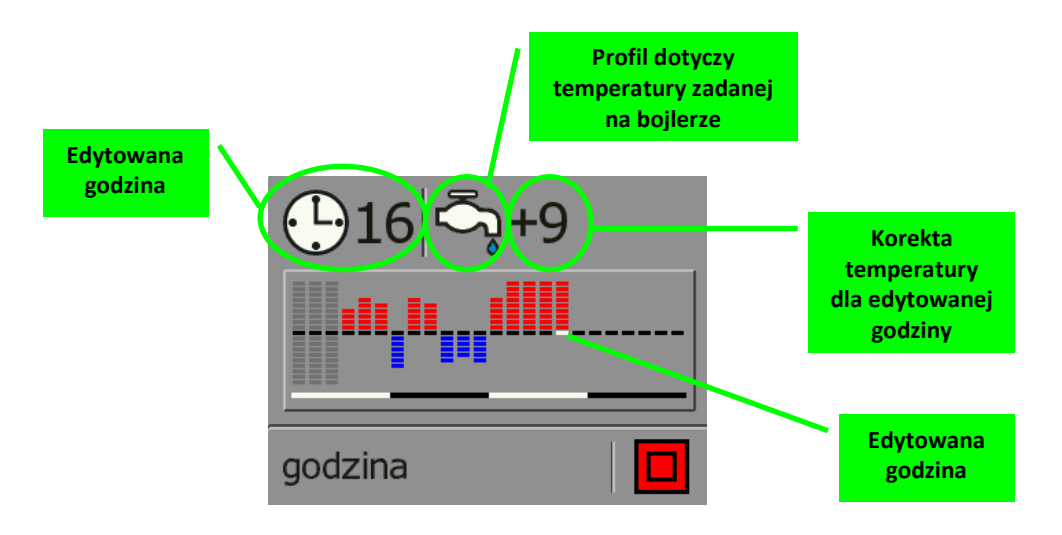

**Aby dokonać nastawy strefy czasowej tygodniowej dla temperatury na kotle** należy przytrzymać klawisz  $\triangle$  aż podświetli się nastawa temperatury na kotle, po czym nacisnąć klawisz aż zacznie mrugać ikona zegara **ADU COLO**. Następnie należy nacisnąć klawisz aby zmienić strefy czasowe z dobowych na tygodniowe X43( $\frac{22}{10}$ . W kolejnym kroku trzeba wybrać klawisz  $\triangle$  aż zacznie mrugać ikona "profil temperatury"  $\geqslant 43$  ...  $\sim$  Naciśniecie klawisza  $\triangle$  lub  $\triangledown$ spowoduje otwarcie się nowego okna z ustawieniami dni tygodnia i z nastawami profili temperatury. Korekty dokonujemy przyciskami  $\triangle$ i  $\bigvee$ . a przechodzenie pomiędzy kolejnymi dniami i godzinami następuje po przyciśnięciu klawisza przewijania

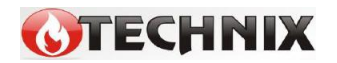

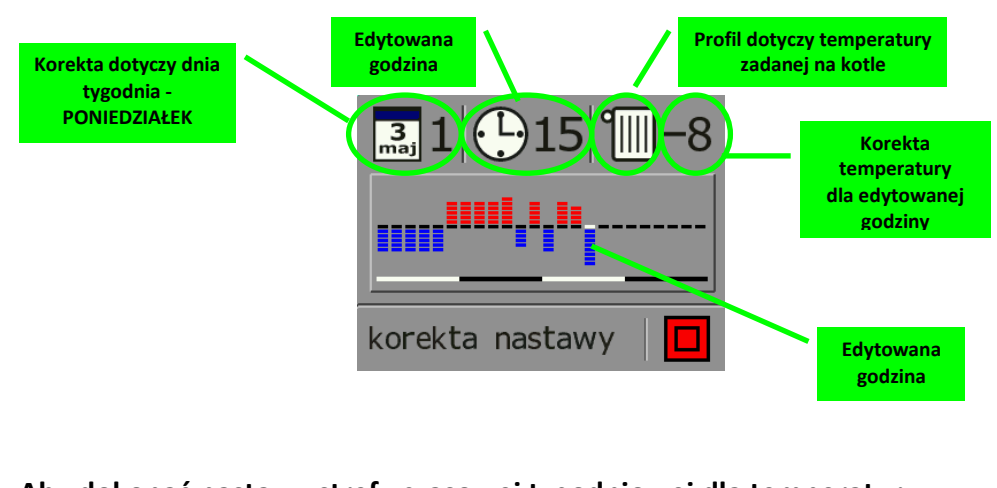

**Aby dokonać nastawy strefy czasowej tygodniowej dla temperatury na bojlerze** należy przytrzymać klawisz  $\nabla$  aż podświetli się nastawa temperatury na bojlerze, a następnie nacisnąć dwukrotnie klawisz aż zacznie mrugać ikona zegara  $\sqrt{2+0}$  W kolejnym kroku należy nacisnąć klawisz  $\triangle$ , aby zmienić strefy czasowe z dobowych na tygodniowe  $\sim 2$  . Nacisnąć klawisz aż zacznie mrugać ..profil temperatury". Naciśniecie klawisza  $\triangle$  lub spowoduje otwarcie się nowego okna z ustawieniami dni tygodnia i z nastawami profili temperatury. Korekty dokonujemy przyciskami  $\triangle$ i  $\vee$ . a przechodzenie pomiędzy kolejnymi dniami i godzinami następuje po przyciśnięciu klawisza przewijania ...

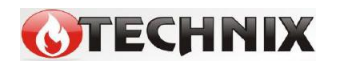

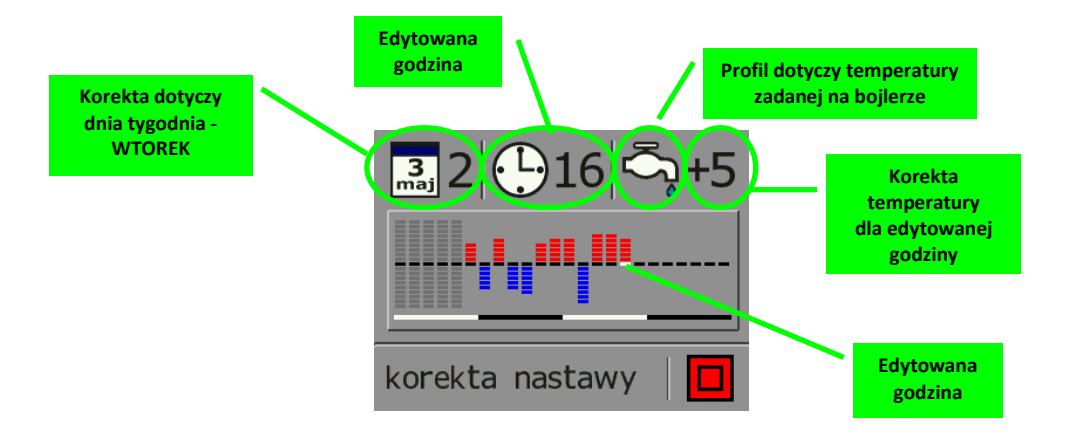

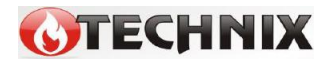

## <span id="page-19-0"></span>**4. Sterownie ręczne (rozpalanie w kotle).**

Funkcja STEROWANIE RĘCZNE służy do głównie w trybie rozpalania kotła. Tryb STEROWANIA RĘCZNEGO jest załączany poprzez długie naciśnięcie klawisza **D** podczas wyświetlania ekranu roboczego. W trybie ręcznym możliwe jest sterowanie wszystkimi wyjściami poprzez klawisze  $\triangle$  (załączenie wyiścia) i  $\forall$  (wyłaczenie wyjścia). Przechodzenie do kolejnego wyjścia jest realizowane przez naciśniecie klawisza $\Box$ .

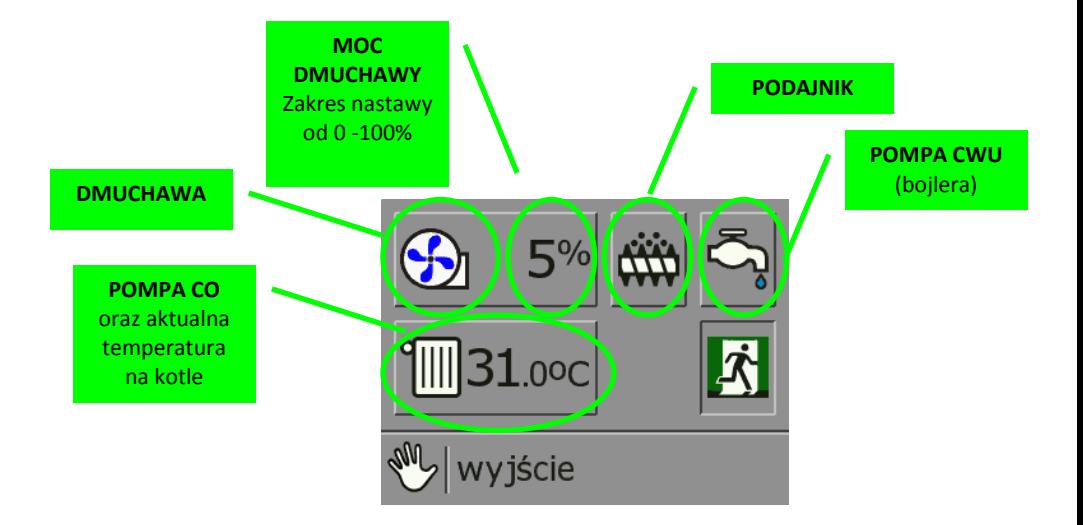

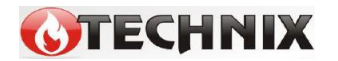

### <span id="page-20-0"></span>**4.1.Rozpalanie ognia w podajniku ślimakowym lub tłokowym**

Gdy regulator jest załączony i na wyświetlaczu jest wyświetlana aktualna temperatura kotła, należy przytrzymać klawisz  $\Box$  przez ok. 3 sekundy, aż nastąpi zmiana okna wyświetlacza na okno STEROWANIE RECZNE. Następnie należy klawiszem  $\Box$  wskazać ikonę podajnika. Poiedyncze naciśniecie klawisza $\triangle$ uruchomi podajnik i rozpocznie się proces napełniania palnika retorty lub komory paleniskowej w kotle z podajnikiem tłokowym. Pracę podajnika sygnalizuje świecąca kontrolka ''**PODAJNIK**".

W przypadku podajnika ślimakowego, gdy palenisko retorty zostanie napełnione paliwem, należy nacisnać przycisk  $\nabla$ .

Podajnik tłokowy po podaniu jednej dawki samoczynnie się wyłącza. Jeżeli komora paleniskowa po podaniu pojedynczej dawki paliwa nie jest wypełniona, proces należy powtórzyć, ponownie przyciskając przycisk $\triangle$ . Po wyłączeniu podajnika kontrolka "**PODAJNIK**" również gaśnie.

W następnym kroku na powierzchni paleniska należy umieścić podpałkę do grilla i podpalić. Gdy podpałka się już rozpali, w celu szybszego rozpalenia się paliwa w palniku retortowym, należy przyciskiem  $\Box$ , po najechaniu na ikonę dmuchawy, uruchomić dmuchawę. Włączenie zasygnalizuje nam zapalenie się lampki "**DMUCHAWA**".

Proces rozpalania trwa aż do momentu, gdy temperatura na kotle będzie zbliżona do temperatury nastawy. Dlatego, aby uniknąć wypalenia się paliwa w palniku retortowym lub komorze paleniskowej

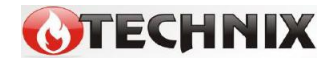

podajnika tłokowego należy co jakiś czas załączać podajnik aby dostarczyć paliwa.

Gdy kocioł osiągnie już zbliżoną temperaturę do nastawy, należy wyjść z menu STEROWNIE RECZNE i przyciskiem załączyć automatyczny tryb pracy regulatora. Pracę regulatora zasygnalizuje nam pojawienie się w dolnym prawym rogu ekranu ikony  $\boxed{\triangleright}$ .

#### **UWAGA!**

W menu STEROWANIA RĘCZNEGO pompy CO i CWU przestają pracować. Dlatego, aby nie doprowadzić do przegrzania kotła w trybie rozpalania, należy ręcznie załączyć pompę CO.

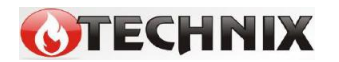

## <span id="page-22-0"></span>**5. Menu użytkownika**

Funkcje dostępne w Menu Użytkownika służą do ustawiania parametrów pracy kotła.

Aby wejść w Menu Użytkownika należy przytrzymać dłużej klawisz  $\triangle$  podczas wyświetlania ekranu roboczego. Przechodzenie między kolejnymi oknami umożliwia klawisz  $\boxdot$ , a klawiszami $\triangle$  i  $\triangledown$ dokonujemy edycji danej pozycji.

W Menu Użytkownika niektóre okna zawierają dodatkowe menu.

### <span id="page-22-1"></span>**5.1 Menu główne**

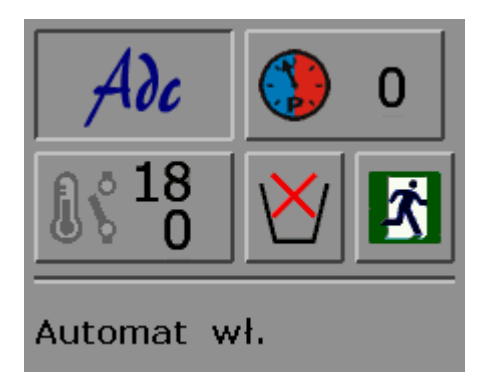

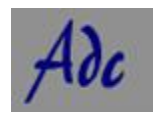

**Funkcja ADC** - funkcja ta aktywuje lub wyłącza tryb automatycznego spalania Jeśli wyłączymy ADC, sterownik pracuje w trybie 2 – stanowym w oparciu o nastawy użytkownika. Gdy ADC jest aktywne, sterownik pracuje w oparciu o nastawy fabryczne.

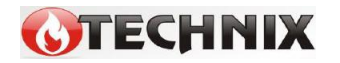

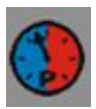

**Korekcja mocy palnika** – w przypadku obecności niedopalonego opału w popielniku należy obniżać nastawę aż problem zniknie (do -65%). Gdy obniżymy jeszcze niżej, kocioł przejdzie w tryb palenia na ruszcie awaryjnym (podajnik nie pracuje).

Gdy na palenisku jest za mało opału, należy zwiększyć nastawę korekcji mocy palnika, aż problem ustanie. Domyślna korekcja mocy palnika wynosi 0.

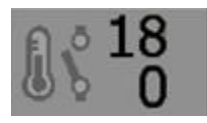

**TERMOSTAT POKOJOWY** - regulator może współpracować z termostatem pokojowym działającym na zasadzie styku zwarty/rozwarty. Po aktywowaniu tej funkcji na ekranie głównym wyświetlacza pojawi się ikona termostatu. Niebieski kolor ikony **Ostal** (styk rozwarty) oznacza, że termostat pokojowy jest w trybie spoczynku (nie grzejemy). Kolor brązowy ikony oznacza, że termostat pokojowy jest w trybie grzania.

Gdy termostat każe chłodzić, pompa CO może pracować ciągle (tzw. tryb obniżenie termostat) lub cyklicznie.

Gdy nie ma trybu obniżenie termostat, w trybie chłodzenia sterownik włącza pompę CO na 2 minuty z pauzą wg. górnej nastawy (tu – co 18 minut).

Obniżenie termostat

Jeśli chcemy, aby w trybie chłodzenia pompa CO pracowała ciągle, ustawiamy dolną nastawę na wartość poniżej 0. Nastawa temperatury obniża się o nastawioną

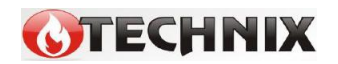

wartość. Np. gdy nastawa CO jest 50'C, a nastawę obniżenie termostat ustawimy na -8, sterownik będzie utrzymywał temperaturę 50 – 8 = 42'C, a pompa CO będzie pracowała ciągle. Gdy termostat każe grzać, nastawa temperatury powróci na 50'C.

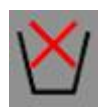

**OCHRONA KOSZA** - Regulator może być dodatkowo wyposażony w czujnik ochrony podajnika. Jeżeli regulator go posiada, a sam czujnik ulegnie awarii, wówczas na wyświetlaczu pojawi się komunikat "ZAPALENIE OPALU W KOSZU". Należy wtedy wyłączyć funkcję ochrony podajnika oraz w celu dalszego korzystania z urządzenia i wymienić czujnik na nowy. Pulsująca kontrolka ''PODAJNIK" oznacza wyłączoną funkcję ochrony podajnika.

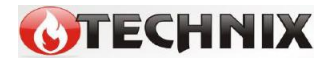

**MENU UŻYTKOWNIKA** w trybie 2 – stanowym.

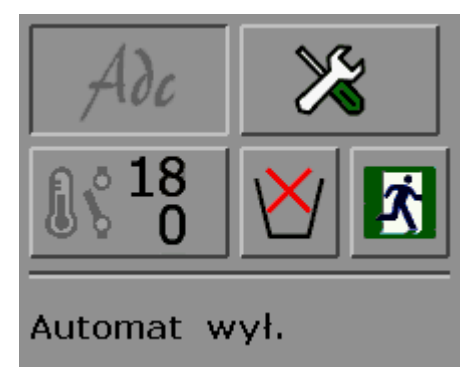

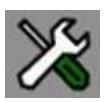

### **NASTAWY DLA TRYBU 2 - STANOWEGO**

Po wejściu w nastawy menu 2 – stanowego otwiera się okno, gdzie można ustawić parametry nadmuchu, podawania opału i podtrzymania ognia.

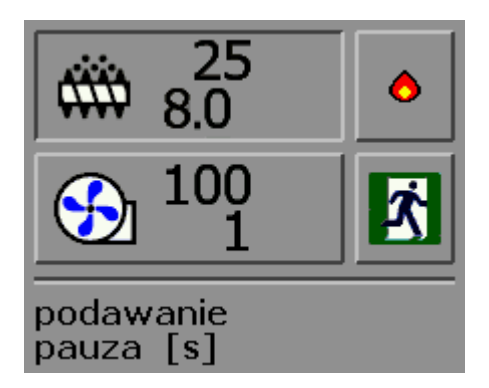

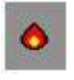

Klawisz wejścia w menu podtrzymania ognia

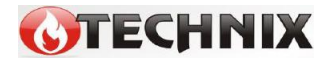

#### **MENU PODTRZYMANIA OGNIA (TRYB 2 – STANOWY)**

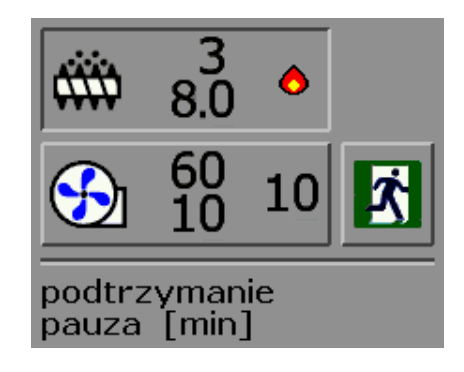

Można ustawiać :

- pauzę między dawkami
- czas podawania
- siłę przedmuchu
- czas przedmuchu
- co ile minut ma być przedmuch

### **EKRAN ROBOCZY DLA TRYBU 2-STANOWEGO PODAJNIK ŚLIMAKOWY**

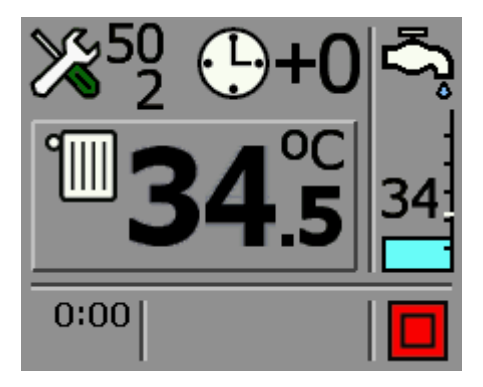

Poniżej nastawy temperatury kotła pojawiła się nastawa histerezy CO.

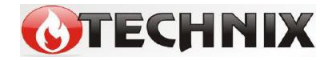

#### **EKRAN ROBOCZY DLA TRYBU 2-STANOWEGO PODAJNIK TŁOKOWY**

Podajnik tłokowy – krańcówka otwarta

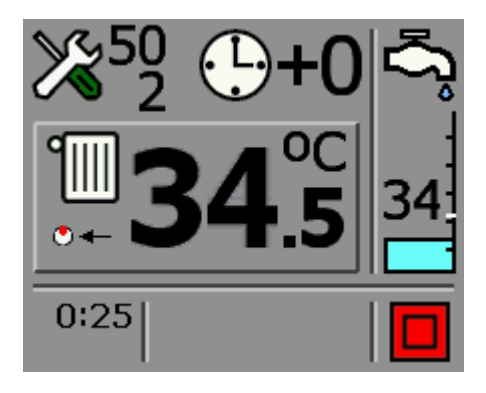

Podajnik tłokowy – krańcówka otwarta

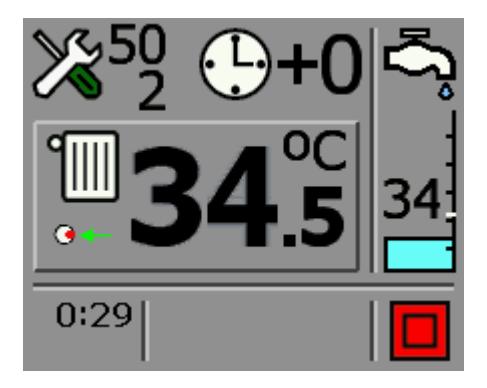

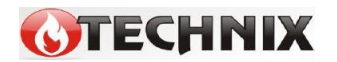

## **5.2. MENU POMOCNICZE (KONFIGURACJA)**

Aby wejść w Menu Konfiguracja należy przytrzymać dłużej klawisz  $\bigvee$  podczas wyświetlania ekranu roboczego. Przechodzenie między kolejnymi oknami umożliwia klawisz  $\textcircled{1}$ , a klawiszami  $\Delta$  i  $\textcolor{black}{\nabla}$ dokonujemy edycji danej pozycji.

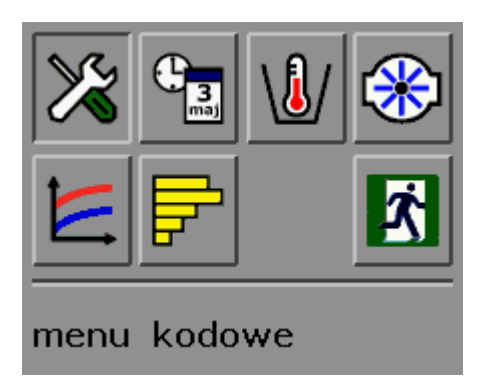

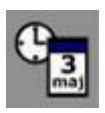

**ZEGAR i KALENDARZ** – funkcja ta służy do ustawiania godziny oraz daty w regulatorze.

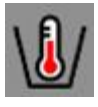

**OCHRONA KOSZA** - włączanie / wyłączanie ochrony kosza

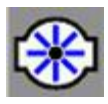

**MENU POMPY CO i CYRKULACYJNEJ** – funkcja ta służy do ustawiania parametrów pracy pompy CO

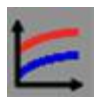

**PODGLĄD WYKRESÓW CO I CWU**

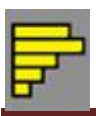

**PODGLĄD ZUZYCIA OPAŁU**

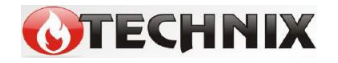

#### <span id="page-29-0"></span>**5.3. Menu pomp**

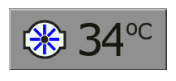

**Temperatura załączenia pompy CO** – parametr ten definiuje od jakiej temperatury ma załączyć się pompa CO

#### <span id="page-29-1"></span>**5.4. Podgląd zużycia opału**

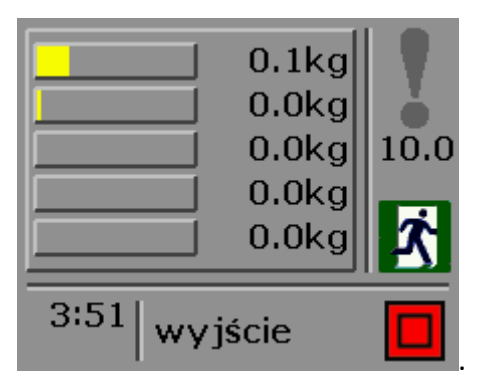

Aby skasować wszystkie wyniki należy najechać na ikonę wykrzyknika, podświetlić ją, a następnie nacisnąć klawisz  $\triangle$  lub  $\nabla$  .

10.0 to wartość domyślna prędkości podawania opału, wynosząca 10.0 kg / h. Można ją edytować, aby dokładnie dostosować do danego podajnika.

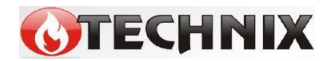

### <span id="page-30-0"></span>**5.5. Historia pracy kotła – podgląd wykresów CO i CWU**

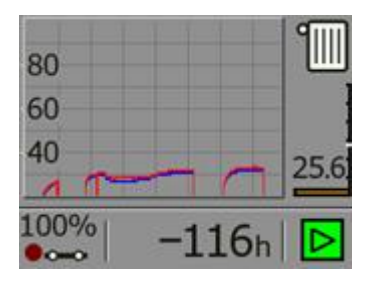

Temperatura CO to kolor czerwony, a CWU tokolor niebieski.

Klawiszami  $\triangle$  lub  $\nabla$  przesuwamy się po osi czasu, a naciśnięcie klawisza  $\bigcup$  powoduje powrót do ekranu roboczego.

#### <span id="page-30-1"></span>**5.6. Menu podglądu temperatur.**

Menu to pozwala nam prześledzić odczyt temperatur na kotle i innych odbiornikach.

Aby uzyskać dostęp do historii zapisu należy podczas wyświetlania ekranu roboczego przytrzymać dłużej klawisz $\nabla$  aż pojawi się okno z prośba o podanie kodu. Należy klawiszami $\Delta$  i  $\nabla$ wprowadzić kod **1982**. Do przechodzenia między cyframi służy klawisz  $\Box$  . Po wprowadzeniu kodu należy zatwierdzić go klawiszem  $\Box$  . Aby wyjść z tego menu należy nacisnąć klawisz $\bigtriangleup$  lub  $\bigtriangledown$  na ikonie  $\textcircled{1}$  .

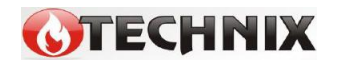

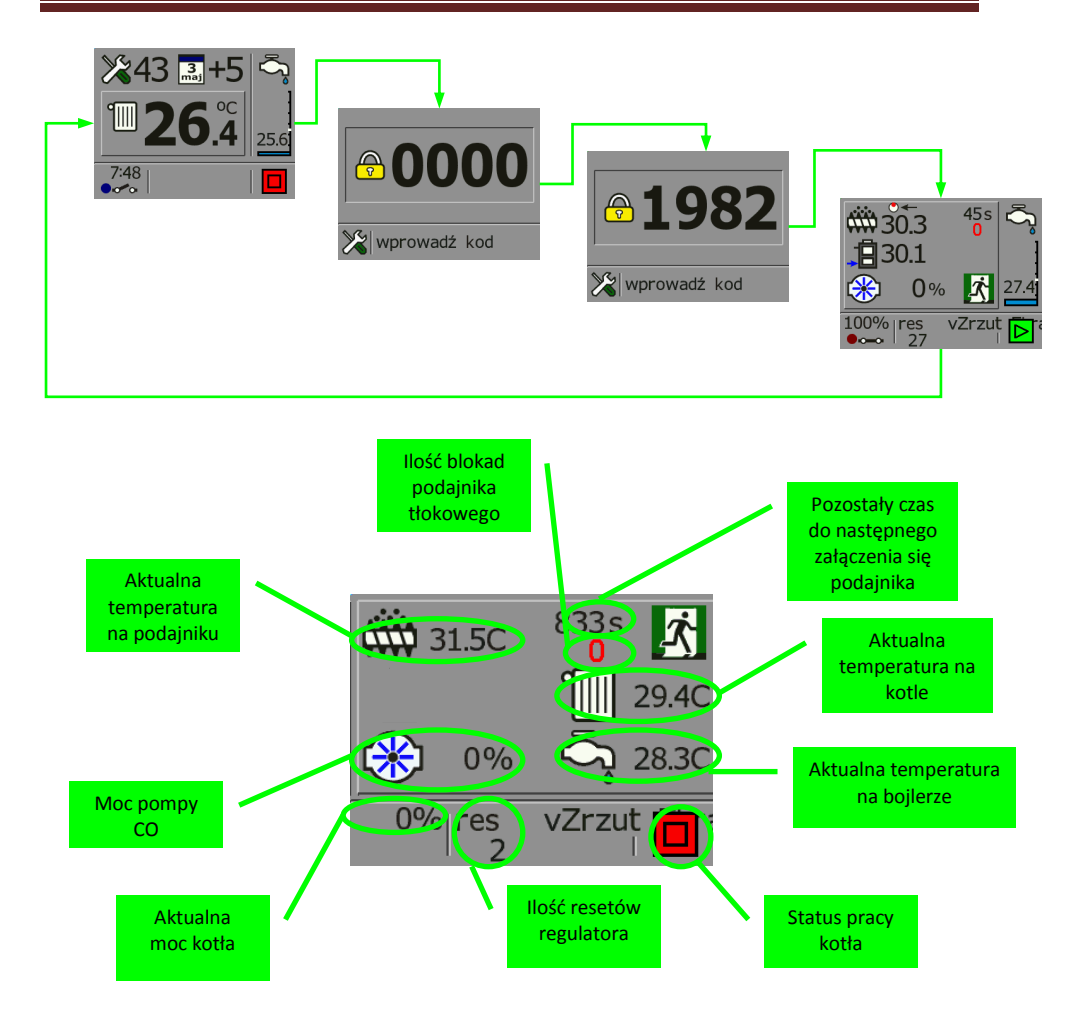

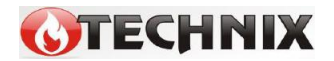

## <span id="page-32-0"></span>**6. Alarmy i komunikaty.**

Podczas pracy kotła mogą występować różnego rodzaju stany alarmowe i komunikaty. Przedstawiane są one w postaci ikon na ekranie roboczym regulatora.

### **ALARMY**

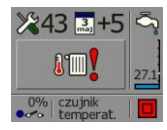

**AWARIA CZUJNIKA TEMP. KOTŁA** – należy wymienić czujnik temperatury kotła. Kocioł przechodzi w tryb STOP, automatycznie załączają się pompy CO i CWU.

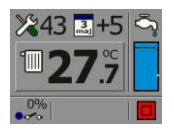

**AWARIA CZUJNIKA TEMP. CWU. –** należy wymienić czujnik temperatury CWU. Kocioł pracuje nadal, ale nie reguluje temperatury na bojlerze oraz nie załącza pompy CWU.

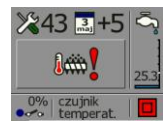

**AWARIA CZUJNIKA TEMP. KOSZA** – należy wymienić czujnik temperatury ochrony kosza. Kocioł przechodzi w stan awaryjny, załącza podajnik i pompy CO i CWU. Na czas wymiany czujnika, aby kocioł mógł pracować dalej należy w MENU UŻYTKOWNIKA wyłączyć funkcję ochrony kosza.

### **KOMUNIKATY**

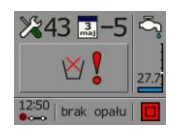

**BRAK OPAŁU** – komunikat sygnalizujący o tym, że wystąpił koniec opału w zbiorniku lub kocioł nie miał przyrostu temperatury w okresie 30 min. od spadku temperatury o 5**°** C od temperatury zadanej na kotle. Może to być spowodowane niską jakością paliwa lub

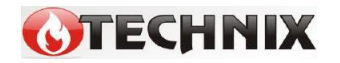

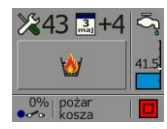

złymi parametrami nastawy czasu i pauzy podawania oraz mocy dmuchawy.

**POŻAR KOSZA** – komunikat sygnalizujący, że temperatura na podajniku przekroczyła 70**°**C i regulator przeszedł w tryb awaryjnego wyrzucania opału z podajnika. Sytuacja taka może mieć miejsce jeśli żar z palnika cofnie się do podajnika. Jeśli temperatura na podajniku spadnie poniżej 65**°**C regulator wyłączy podajnik. Kocioł pozostanie w trybie STOP.

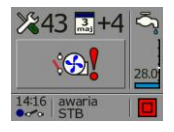

**AWARIA STB** – regulator może być dodatkowo wyposażony w Awaryjny Wyłącznik STB chroniący kocioł przed przegrzaniem. Odcina on obwód dmuchawy i podajnika

w przypadku przekroczenia przez kocioł temp. 85**°**C.

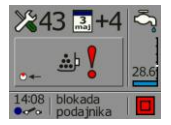

**BLOKADA PODAJNIKA** – komunikat ten pojawia się sytuacji, gdy podajnik tłokowy podczas wykonywania ruchu nie powróci w danym czasie na swoje miejsce początkowe. Może to być spowodowane złym ustawieniem czasu powrotu krańcówki lub też zablokowaniem się samego podajnika.

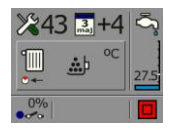

**POZYCJONOWANIE PODAJNIKA** – komunikat ten pojawia się w przypadku ustawiania pozycji wyjściowej podajnika tłokowego.

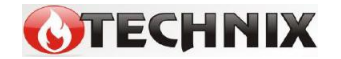

## <span id="page-34-0"></span>**7. Aktualizacja oprogramowania w regulatorze TALOS**

Aktualizacja oprogramowania sterownika TALOS jest możliwa po odłączeniu zasilania od sterownika i podłączenia go kablem USB do komputera poprzez złącze na tylnej ściance urządzenia. Sterownik po podłączeniu do złącza USB w komputerze zostanie automatycznie rozpoznany jako dysk zewnętrzny. Po otwarciu dysku w Eksploratorze Windows należy starą wersję programu usunąć a następnie skopiować plik z nową wersją oprogramowania przeznaczoną dla sterownika TALOS.

Plik z nową wersją programu przeznaczoną do regulatora TALOS można pobrać ze strony internetowej:

[www.technix.net.pl](http://www.technix.net.pl/)

Po dokonaniu aktualizacji należy odłączyć urządzenie od komputera i ponownie podłączyć zasilanie.

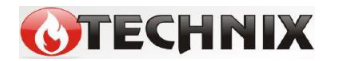

## <span id="page-35-0"></span>**8. Parametry techniczne.**

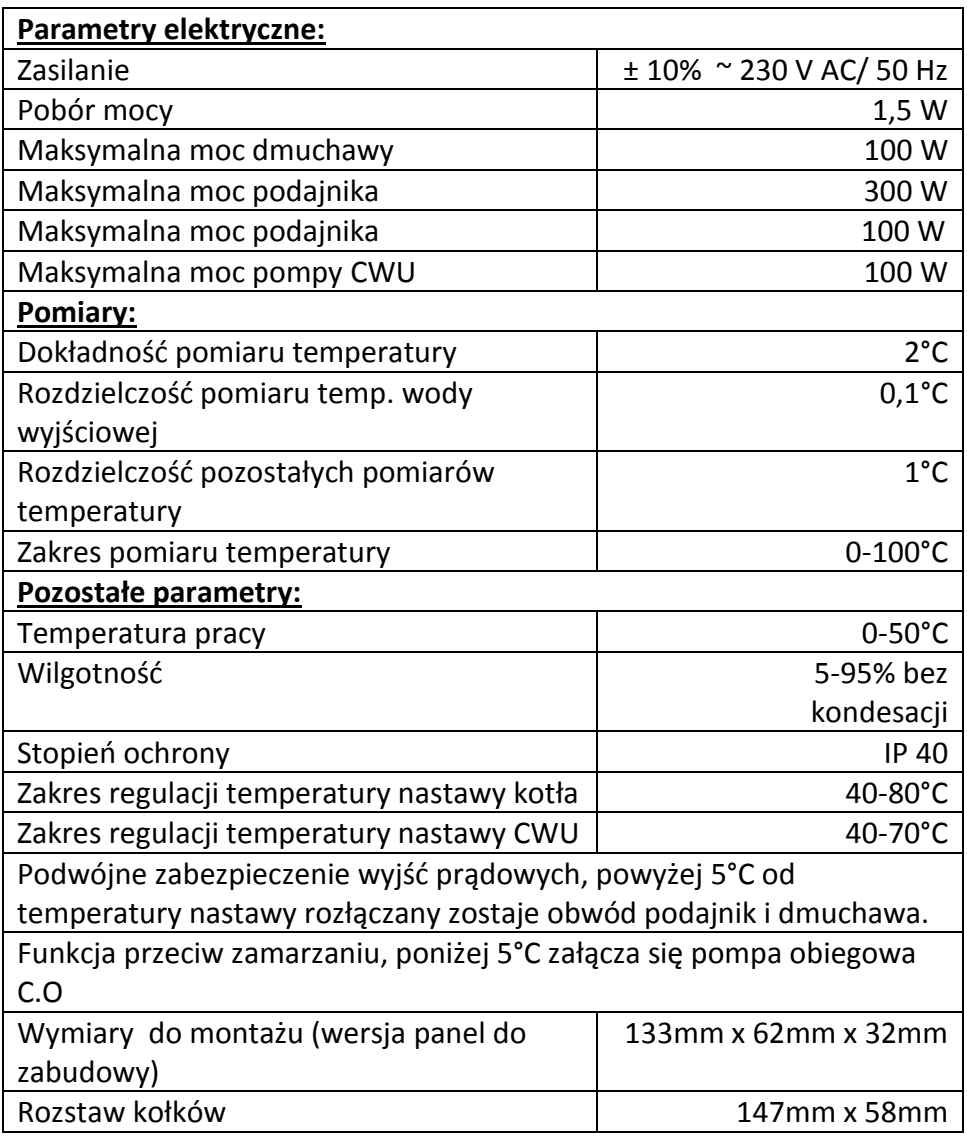

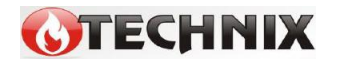

## <span id="page-36-0"></span>**9. Zgłaszanie awarii, zasady serwisu.**

1. Gwarancja obejmuje okres 24 miesięcy od daty zakupu.

2. Wady i uszkodzenia ujawnione w okresie gwarancyjnym będą bezpłatnie usuwane w terminie nie dłuższym niż 14 dni od daty dostarczenia urządzenia do serwisu.

3. Gwarancja nie obejmuje uszkodzeń powstałych z winy użytkownika, wskutek niewłaściwej eksploatacji, dokonywanych przeróbek i napraw poza serwisem, wszelkich uszkodzeń termicznych i mechanicznych oraz z przyczyn niezależnych typu wyładowanie atmosferyczne, przepięcia sieci elektrycznej itp.

4. Koszt przesyłki do serwisu ponosi klient.

5. Przy zgłoszeniu reklamacji należy dołączyć opis usterki, dokładny adres zwrotny oraz telefon kontaktowy. W przeciwnym razie reklamacja będzie rozpatrzona w dłuższym czasie.

6. Sprzedawca ma obowiązek wypełnić kartę gwarancyjną w dniu wydania sprzętu. Karta gwarancyjna niewypełniona bądź zawierająca jakiekolwiek poprawki, czy skreślenia uniemożliwia skorzystanie z uprawnień z tytułu gwarancji.

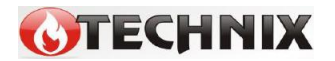

## <span id="page-37-0"></span>**10. Karta gwarancyjna.**

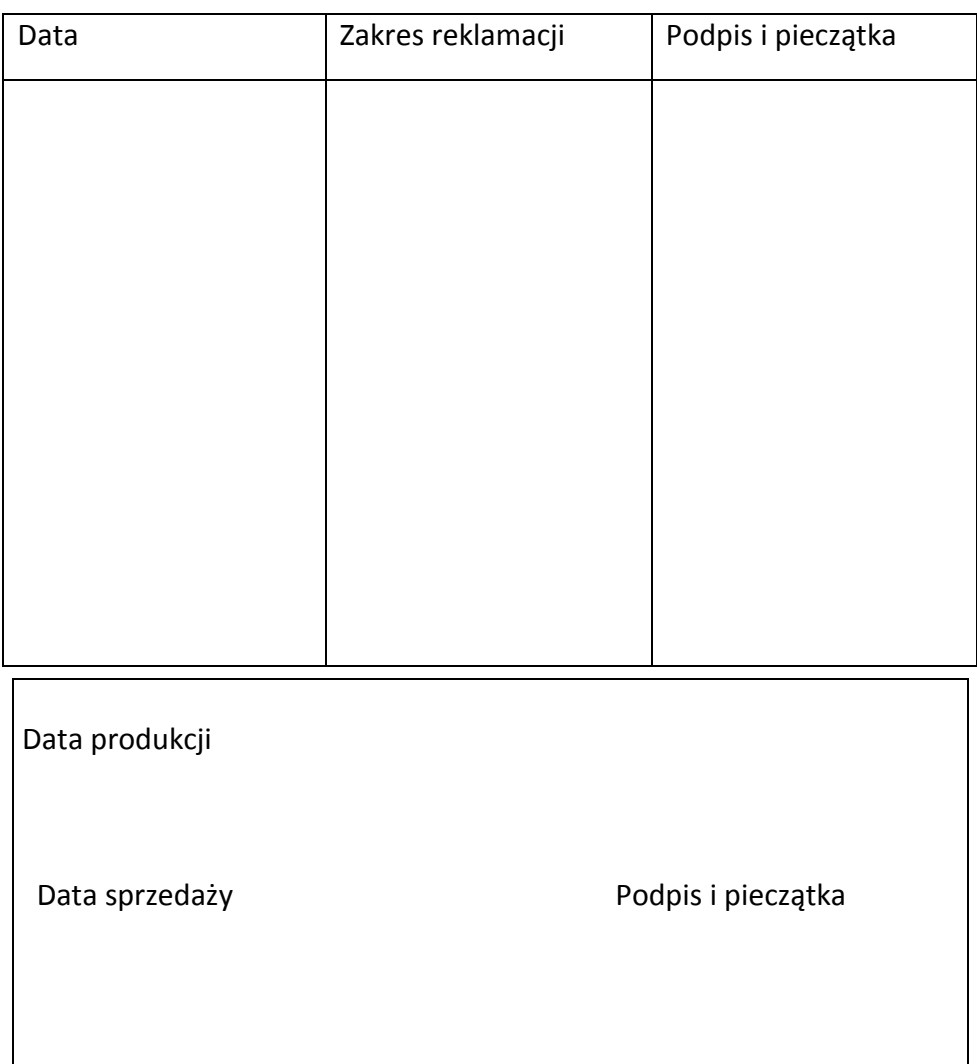

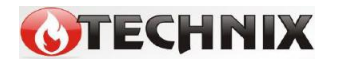